## **How to Delete Transport Loads**

- 1. Open the Transport Load you wish to delete. Note that you are only allowed to delete Transport Load that is not posted. If the Transport Load is already posted, you will have to unpost it first.
- 2. Click the Delete toolbar button.

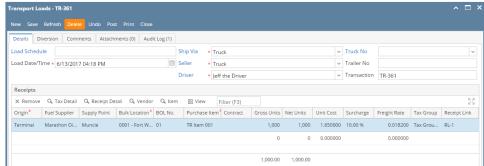

3. Click Yes on the confirmation message.

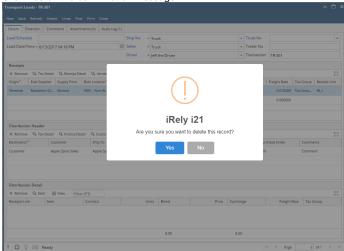

- 1. Open the Transport Load you wish to delete. Note that you are only allowed to delete Transport Load that is not posted. If the Transport Load is already posted, you will have to unpost it first.
- 2. Click the **Delete toolbar button**.

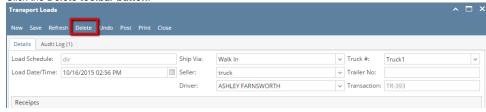

3. Click Yes on the confirmation message.

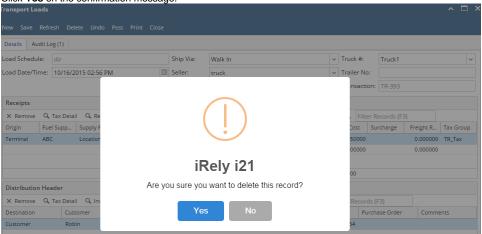